# PROCESSO DE REEMBOLSO **FAQ**

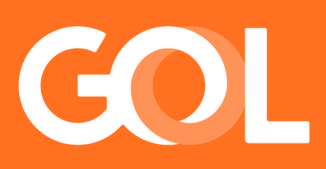

23 Nov 2023

# Compreenda alguns conceitos importantes sobre o processo de reembolso

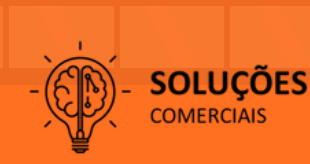

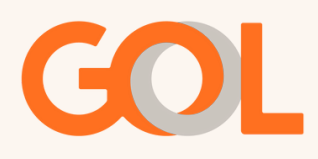

#### **FAQ Processo de Reembolso**

#### **1- Onde devo fazer o pedido de reembolso de reservas com voos futuros/ativos?**

R: Quando o PNR ainda está ativo, pois há voos não utilizados, o cancelamento poderá ser efetuado por meio do site B2B em Gerenciar Reservas>Pesquisar Reservas>Localizador, com a opção de manter o valor em saldo residual para utilização futura ou reembolso na forma de pagamento original, observando as regras tarifárias e validade do bilhete. Ao confirmar o reembolso, o processamento é automatizado e o prazo para a visualização na fatura da agência será de 7 dias. Já na fatura do cartão de crédito dependerá da data de fechamento.

# **2- Se só o ticket/bilhete está com o status ok, mas não tem mais voos no PNR (Localizador), como solicitar o reembolso?**

R: O pedido deve ser solicitado no site B2B na aba Bilhetes fazendo a busca pelo número do ticket. Será apresentada uma tela com os valores cobrados bem como o valor líquido que o Cliente receberá. Ao confirmar o reembolso, o processamento é automatizado e o prazo para a visualização na fatura da agência será de 7 dias. Já na fatura do cartão de crédito dependerá da data de fechamento.

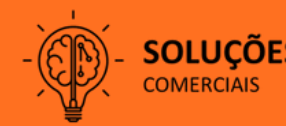

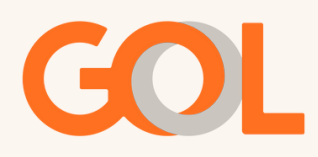

#### **3- Por onde pode ser efetuado o cancelamento VOID?**

R: O VOID deve ser efetuado pelo site B2B em Gerenciar Reservas>Pesquisar Reservas>Localizador. O VOID se aplica quando o cancelamento é feito no mesmo dia da compra para voos com ADVP (antecedência de compra) maior que 7 dias. Caso o ADVP seja inferior a 7 dias serão cobradas as taxas e multas aplicáveis para a família escolhida.

OBS: Se o ADVP for inferior a 7 dias é possível manter o valor em saldo residual EMD-s, onde não será aplicada a multa para reembolso.

#### **4- Por onde pode ser efetuado o cancelamento dentro das 24 horas?**

R: É possível solicitar o cancelamento e o reembolso com isenção de multas em até 24 horas a partir da data e hora do pagamento. Para voos com ADVP (antecedência de compra) maior que 7 dias. Caso o ADVP seja inferior a 7 dias serão cobradas as taxas e multas aplicáveis para a família escolhida.

OBS: Se o ADVP for inferior a 7 dias é possível manter o valor em saldo residual EMD-s, onde não será aplicada a multa para reembolso.

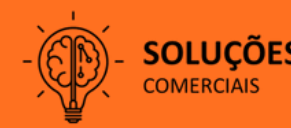

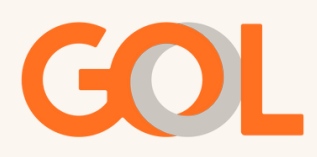

# **5- Onde posso consultar se o reembolso foi processado ou não?**

R: Passado o prazo para o recebimento do reembolso, consulte a sua fatura e veja também o período do fechamento da fatura do cliente. Caso ele não tenha sido identificado na fatura, será necessário abrir um chamado no JIRA para obter mais informações. [Clique](https://smiles.atlassian.net/servicedesk/customer/portal/1139) Aqui e acesse.

# **6 – Quando eu cancelo a viagem e peço o reembolso do bilhete, o EMD-a dos ancillaries (bagagem/assento) também é cancelado?**

R: Não, é necessário primeiramente cancelar os ancillaries na opção gerenciar reserva, buscar por localizador e remover os serviços contratados. Assim que removido o ancillary será processado o reembolso.

# **7- Quando devemos abrir chamado pelo JIRA?**

R: Em casos de dúvidas de cobranças, DU ou reembolsos já [processados](https://www.youtube.com/watch?v=AL537rX5rP8&list=PLskuswizOATAO8z1P44Vz0DxgpWKd2SAD&index=27) na fatura. [Clique](https://www.youtube.com/watch?v=AL537rX5rP8&list=PLskuswizOATAO8z1P44Vz0DxgpWKd2SAD&index=27) aqu[i](https://www.youtube.com/watch?v=AL537rX5rP8&list=PLskuswizOATAO8z1P44Vz0DxgpWKd2SAD&index=27) para mais [informações](https://www.youtube.com/watch?v=AL537rX5rP8&list=PLskuswizOATAO8z1P44Vz0DxgpWKd2SAD&index=27) sobre o Jira.

# **8- Caso deseje cancelar apenas 1 passageiro no localizador?**

[R:](https://www.youtube.com/watch?v=AL537rX5rP8&list=PLskuswizOATAO8z1P44Vz0DxgpWKd2SAD&index=27) O processo permanece o mesmo para reservas ativas: primeiramente dividir o passageiro que deseja o reembolso em um outro localizador e, posteriormente solicitar o cancelamento no site B2B em Gerenciar Reservas>Pesquisar Reservas>Localizador. Em caso de bilhetes No-Show ou bilhetes OPEN é possível solicitar pelo site B2B, na aba reembolso fazendo a busca pelo número do bilhete.

# **9- Qual é o processo para reembolsar o bilhete do bebê ( INF) em caso de reservas internacionais?**

R: Em caso de bilhetes em reservas ativas, acessar o site B2B e cancelar a reserva dos adultos. O reembolso será processado automaticamente. No entanto, o reembolso bilhete do INF deverá ser solicitado via chat.

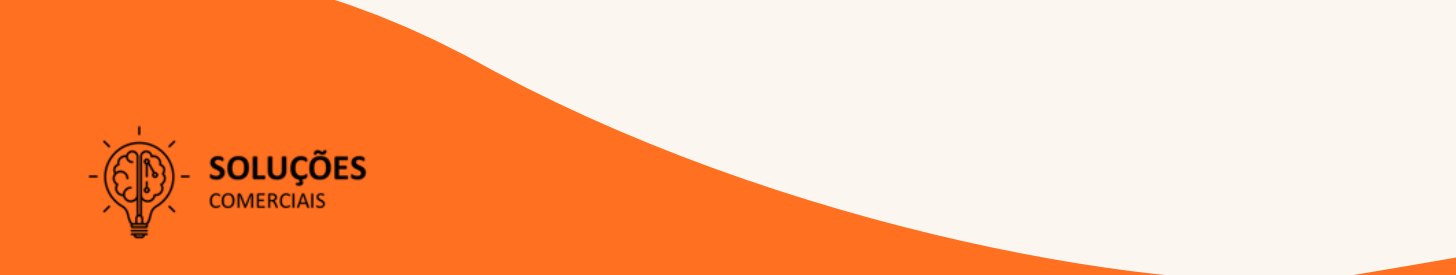

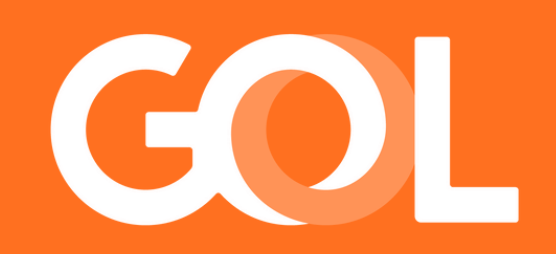